## How to Integrate Keap(fka Infusionsoft) With Quiz Maker

ProProfs Quiz Maker's Integration with Keap allows to capture the learner's information (name and email) and automatically add it as a lead in Keap. This information can also be sent to various lists in your Keap account.

## Benefits of Keap with Quiz Maker:

- Organize & segment leads
- Automate lead imports and add them to the desired mailing list
- Optimize email marketing campaigns

## Let's look at how you can set up this integration in a few steps:

**Step 1:** To start importing the details of the learners every time they take a quiz, start by selecting the quiz you want to use for lead generation and clicking "**Settings**."

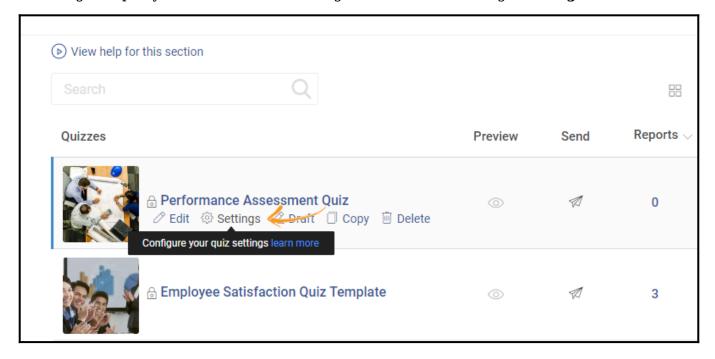

Step 2: Navigate to the "Security" tab and locate "Tracking Configuration."

Enable **information** to capture. You can also ask your **own questions** to capture the quiz taker's info.

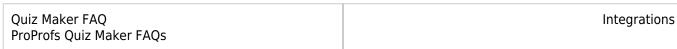

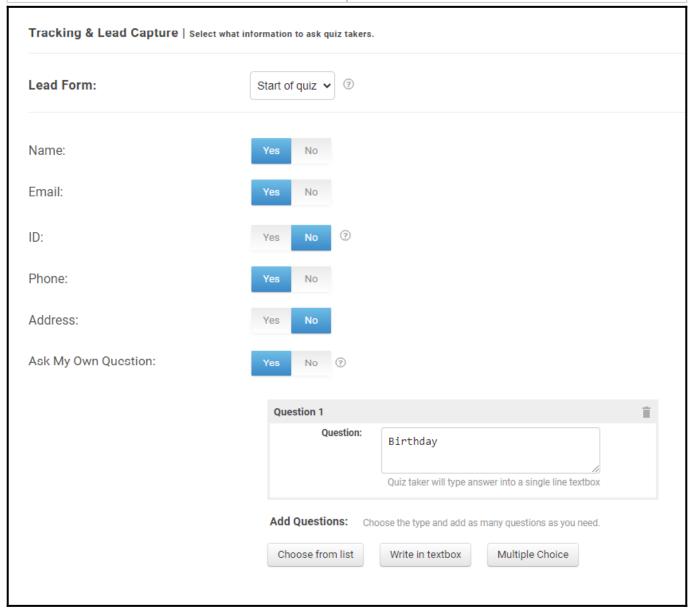

**Step 3:** Navigate to the "**Integrations**" tab, locate "**Keap**," and select "**Yes**" to integrate.

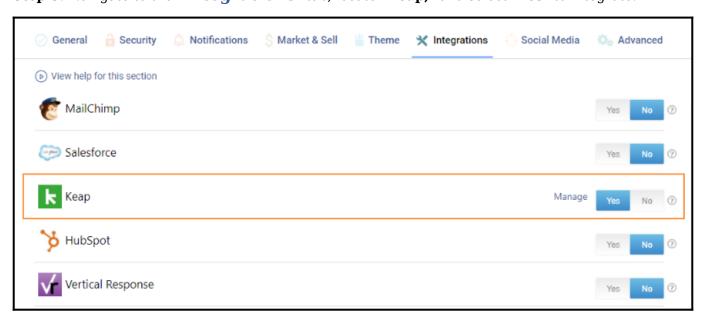

Quiz Maker FAQ
ProProfs Quiz Maker FAQs
Integrations

**Step 4:** A pop-up with integration information will appear; click "Next."

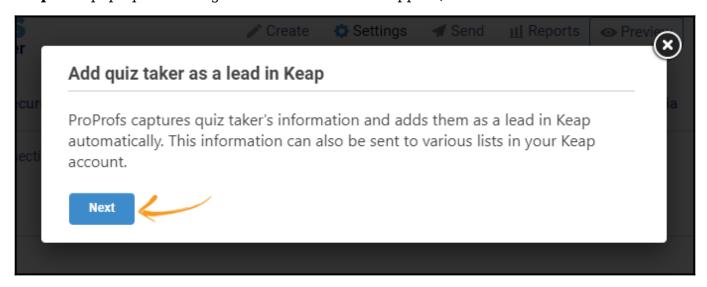

**Step 5:** Keap Integration Wizard will pop up, **enter** the required **details** and click "**Next.**" You can get the API key from your Keap account.

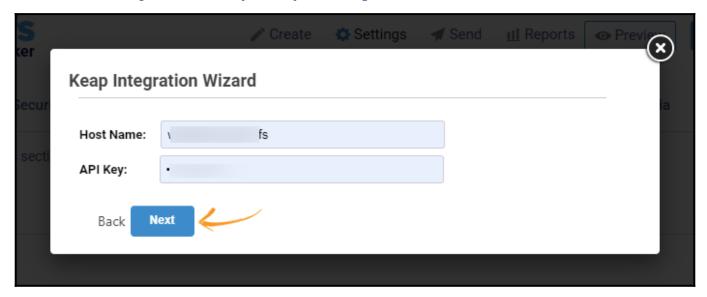

**Step 6:** Your Keap integration with ProProfs Quiz Maker is successful. Click " $\mathbf{OK}$ " to complete the process.

That is all about Keap integration with Quiz Maker.

## **Related Articles**

- VerticalResponse Integration With ProProfs
- MailChimp Integration With ProProfs Quiz Maker
- SalesForce Integration With ProProfs Quiz Maker